### autorrmacion

Parque Industrial. P-113. 34200 Venta de Baños - Palencia - Tel. 902 300 247 - www.aulaformacion.es - gestion@aulaformacion.es

**UEMC** 

Universidad

Miguel de Cervantes

**CURSO UNIVERSITARIO DE ESPECIALIZACIÓN CON PRÁCTICAS EN EMPRESA** 

### **Técnico en Ofimática**

### **Cursos Online 100%**

Programas Certificados por **Universidad Europea** Miguelde Cervantes (UEMC)

www.calidady.formacionempresarial.es

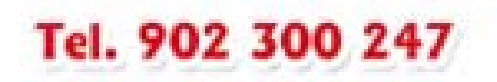

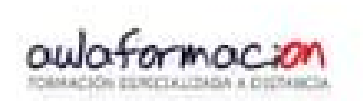

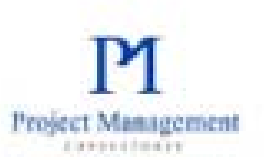

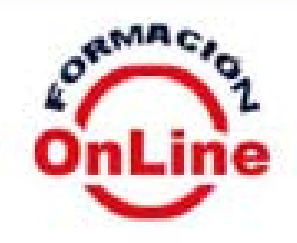

### **Datos generales del curso TÉCNICO EN OFIMÁTICA**

### **¡INVIERTE EN TU FUTURO PROFESIONAL!**

*Imprescindible para la formación y cualificación de profesionales y responsables de la gestión administrativa (área de administración y gestión) en nuestras empresas y organizaciones.*

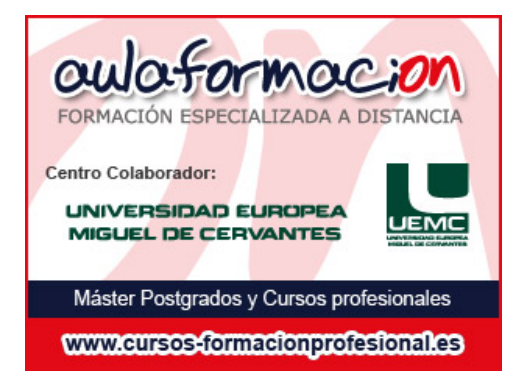

En este caso, los certificados y diplomas obtenidos cuentan con la firma y el sello de la Secretaría General de la Universidad Europea Miguel de Cervantes, lo que les otorga validez a efectos de su participación o presentación en oposiciones, concursos oposición, concursos de méritos y otros procesos de selección. Todo ello, en base al Real Decreto 276/2007 de 23 de Febrero (BOE de 2 de marzo de 2007), que reconoce los cursos de las universidades a todos los efectos y los ajusta en todo a los requisitos exigidos por las comisiones de baremación.

### **DIPLOMAS Y CERTIFICACIÓN ACADÉMICA**

A la finalización de este curso universitario de especialización en Calidad el alumno, una vez superadas con aptitud las pruebas, recibirá un Título emitido por AULAFORMACION y Diploma acreditativo expedido por la Universidad Europea Miguel de Cervantes (UEMC) con reconocimiento de créditos universitarios ECTS.

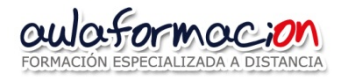

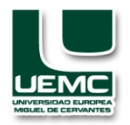

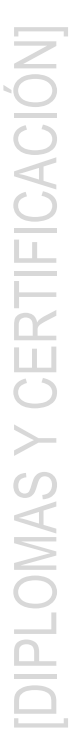

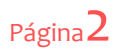

### **PRÁCTICAS EN EMPRESAS**

Este Curso Técnico Superior Universitario de especialización da opción a la persona matriculada a la realización de prácticas no laborales en una empresa. Dichas prácticas podrán ser realizadas mediante la firma de Convenio de Cooperación Educativa entre la UEMC, AULAFORMACION como centro colaborador adscrito a la Universidad, la Empresa de acogida y el alumno, al amparo del Real Decreto 592/2014, de 11 de julio, por el que se regulan las prácticas externas de los estudiantes universitarios.

La duración de la práctica no deberá de exceder de **6 meses de duración**. El plazo comenzará a computar desde la firma del convenio, siempre que éste se produzca entre el inicio y la finalización del curso académico.

El proceso de tramitación, gestión, seguimiento y evaluación del convenio de prácticas es completamente **gratuito**.

La realización de la práctica es **opcional y voluntaria** para el alumno siendo éste el encargado de la búsqueda de la empresa receptora de la práctica. Si ésta se produce quedará recogido en el correspondiente Título académico.

El Curso Universitario, conforme a los requisitos establecidos en el RD 592/2014, habilita a la realización de prácticas que estén vinculadas a las **competencias básicas, genéricas y/ específicas** que se ofertan en este programa académico.

Los riesgos inherentes de la responsabilidad civil de la práctica están cubiertos por póliza de seguro suscrito por la Escuela.

### **Adenda a las Prácticas en empresas.**

El programa obligatorio del curso está **complementado por un programa formativo voluntario ("Bloque de competencias personales"** *- ver programa -***)**, para quién opte a la realización de prácticas en empresas.

Dicho programa voluntario, está compuesto por dos módulos formativos:

- Un primer módulo cuya finalidad es que el alumno obtenga competencias para mejorar su empleabilidad y su crecimiento personal y profesional.

- Un segundo módulo (obligatorio para quién ya esté realizando la práctica no laboral) de información de la normativa de seguridad y prevención de riesgos laborales (según establece el RD 592/2014).

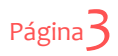

## DESCRIPCIÓN

### **DESCRIPCIÓN**

Este **Curso Técnico universitario de especialización** habilita profesionalmente a las personas que lo cursen a trabajar en la empresa específicamente en el área profesional de la gestión administrativa (familia profesional: administración y gestión), a través de la realización de un programa teórico práctico impartido y tutorizado por profesionales del área, necesario para el desarrollo de los procesos ofimáticos que se realizan en las múltiples áreas y departamentos de una Organización..

A través de este curso el alumno adquirirá la **competencia general** de efectuar la gestión administrativa y el mantenimiento actualizado del sistema de información y archivo de la documentación ofimática .

En concreto en el curso se desarrollará la siguiente competencia específica:

- El dominio en el manejo de aplicaciones ofimáticas en la gestión de la información y documentación.

## OBJETIVOS]

### **OBJETIVOS DIDÁCTICOS**

Los objetivos y resultados del aprendizaje son:

- El uso y dominio de la aplicación informática del sistema operativo y de administración de archivos Windows.
- El uso y dominio de la aplicación informática de tratamiento de textos Word.
- El uso y dominio de la aplicación informática de gestión de hojas de cálculo Excel.
- El uso y dominio de la aplicación informática de bases de datos Access.
- El uso y dominio de la aplicación informática de presentaciones gráficas Power Point.

El programa académico obligatorio incorpora además del desarrollo de competencias específicas profesionales y académicas propias de la materia y área del curso, un programa complementario de contenidos que favorece el desarrollo de competencias generales instrumentales (resolución de problemas), personales (trabajo en equipo) y sistémicas (Liderazgo).

**Precio oficial: 495 euros. Precio becado: 350 euros (\*)**

Incluye acceso al Aula Virtual de la Plataforma y entrega de CD Rom con los contenidos a la finalización del curso (y su envío por correo postal).

(\*) El Precio con beca, además de lo anterior, incluye la opción a la realización de las Prácticas en empresa. El "precio becado" es una medida de la UEMC y AULAFORMACION para favorecer la empleabilidad y la inserción laboral de sus alumnos.

### **Matrícula abierta todo el año.**

Posibilidad de financiación para trabajadores de empresas a través de la gestión de la **Formación Bonificada**. Consultar.

### **DESTINATARIOS**

En general cualquier persona, Titulados universitario o no, que quieran o vayan a involucrarse en los procesos técnicos de la gestión administrativa ofimática.

 Requisitos de acceso al curso y al diploma universitario: ninguno. No se requiere titulación alguna.

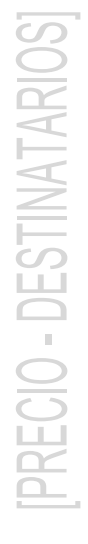

## PROGRAMAJ

### **PROGRAMA**

**Duración** 200 horas (8 ECTS) **Matrícula abierta todo el año Programa** a desarrollar en el plazo máximo de 3 meses. En el caso de programa con prácticas se amplía a 6 meses.

### **A) BLOQUE DE COMPETENCIAS ESPECIFICAS:**

**Unidad 1.** Sistemas Operativo Windows **Unidad 2.** Word: Tratamiento de textos **Unidad 3.** Excel: Hojas de cálculo **Unidad 4.** Access: Bases de datos **Unidad 5.** Power Point: Presentaciones gráficas

### **B) BLOQUE DE COMPETENCIAS GENÉRICAS:**

### **Modulo I. Resolución de Conflictos y Trabajo en Equipo**

**Unidad 1.** Resolución de Conflictos **Unidad 2.** Trabajo en equipo

### **Modulo II. Técnicas de motivación de equipos y automotivación**

- 1. La importancia de la motivación
- 2. Modelos motivacionales
- 3. Técnicas de motivación
- 4. El poder de la motivación

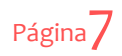

### **C) BLOQUE DE COMPETENCIAS PERSONALES -Opcional (\*)-**

(\*) Complemento del Programa, para quienes realicen prácticas no laborales

### **Módulo III. Marca Personal y búsqueda de Empleo** (Opcional)

- **Unidad 1.** Contexto de la Marca Personal: ¿Por qué es necesario crear una Marca Personal?
- **Unidad 2.** Personal Branding
- **Unidad 3.** El marketing personal
- **Unidad 4.** El auto-conocimiento: Conócete a ti mismo
- **Unidad 5.** Análisis externo: el mercado laboral y la intermediación laboral
- **Unidad 6.** Diagnóstico: Posicionamiento. Mi perfil profesional
- **Unidad 7.** El Plan de acción
- **Unidad 8.** La creación de Marca Personal. 2.0. La identidad digital y reputación 2.0.
- **Unidad 9.** La visibilidad y comunicación de la marca. Networking
- **Unidad 10.** El proceso de selección de personal. Reclutamiento 2.0.
- **Unidad 11.** Estrategias de búsqueda de empleo
- **Unidad 12.** Herramientas 2.0. para crear marca y buscar empleo
- **Unidad 13.** La gestión de la Reputación Online
- **Unidad 14.** Ejemplos de casos prácticos: marca personal y estrategias de empleabilidad
- **Unidad 15.** Taller práctico. Plan de acción: construye y planifica tu propia Marca Personal y desarrolla tu propio Personal Marketing Plan para la búsqueda de empleo

### **Módulo IV. Prevención de Riesgos Laborales** (Obligatorio)

- **Unidad 1.** Conceptos básicos sobre seguridad y salud en el trabajo
- **Unidad 2.** Riesgos generales y su prevención
- **Unidad 3.** Elementos básicos de gestión de la prevención de riesgos

**(\*) El programa incluye ejercicios y tareas evaluables por parte de los tutoresprofesores, así como cuestionarios de evaluación tipo test**

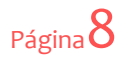

### **PROGRAMA DETALLADO DE COMPETENCIAS ESPECÍFICAS**

### **Unidad 1. Sistemas Operativo Windows**

Tema 1. Introducción.

- 1.1. Concepto de sistema operativo.
- 1.2. Algunas notas sobre los sistemas operativos del mercado.

Tema 2. Introducción al s.o. Windows.

- 2.1. Introducción.
- 2.2. Manejo del ratón y del teclado.
- 2.3. El escritorio y sus elementos.
- 2.4. Apagar y reiniciar el equipo.

### Tema 3. Las ventanas de windows.

- 3.1. Las ventanas.
- 3.2. Los cuadros de diálogo.
- 3.3. El menú contextual.
- 3.4. Acciones con las ventanas.

Tema 4. El explorador de windows.

- 4.1. Iniciar el explorador.
- 4.2. Cómo se almacena la información: archivos, carpetas y unidades.
- 4.3. La ventana y vistas del explorador.
- 4.4. Identificación de las unidades de disco.
- 4.5. Acciones con directorios o carpetas.
- 4.6. Gestión de archivos en las carpetas.
- 4.7. Operaciones de búsqueda de archivos y carpetas.

Tema 5. La papelera de reciclaje.

- 5.1. Conocer la papelera de reciclaje.
- 5.2. Eliminar archivos o carpetas.
- 5.3. Vaciar la papelera de reciclaje.
- 5.4. Restaurar archivos o carpetas.
- Tema 6. Configurar la pantalla.
- 6.1. Escritorio.
- 6.2. Protector de pantalla.
- 6.3. Apariencia de la pantalla.
- 6.4. La resolución y los colores.

Tema 7. Accesorios del sistema.

- 7.1. La calculadora.
- 7.2. Wordpad.
- 7.3. Paint.

Tema 8. Panel de control.

- 8.1. Agregar impresora.
- 8.2. Opciones del ratón.
- 8.3. Opciones del teclado.

Tema 9. La ayuda de windows.

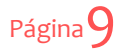

### **Unidad 2. Word: Tratamiento de textos**

### **Word- Nivel avanzado**

Tema 1. introducción a ms word 2007

- 1.1 introducción
- 1.2 herramientas de inicio y la cinta de opciones
- 1.3 barras de desplazamiento y barra de estado

Tema 2. administrar documentos

- 2.1 guardar documentos
- 2.2 abrir documentos
- 2.3 crear nuevos documentos
- 2.4 preparar documento para uso compartido
- 2.5 trabajar con plantillas

Tema 3. escribir y seleccionar texto / insertar objetos

- 3.1 escribir texto / insertar objetos
- 3.2 movernos por el texto
- 3.3 métodos de selección

Tema 4. configuración y edición de documentos

- 4.1 cambiar los márgenes de la página
- 4.2 deshacer cambios
- 4.3 mover y copiar texto
- 4.4 agregar formato, estilos y temas
- 4.5 agregar y eliminar páginas, agregar una portada
- 4.6 crear listas
- 4.7 formato de párrafo

Tema 5. herramientas avanzadas de escritura y edición

- 5.1 revisión ortográfica automática
- 5.2 revisión gramatical automática 5.3 autocorrección
- 5.4 traducir texto
- 5.5 bloques de creación
- 5.6 tabulaciones
- 5.7 corregir texto
- 5.8 buscar y reemplazar
- 5.9 insertar fecha y hora
- 5.10 columnas

Tema 6. tablas

6.1 insertar una tabla

- 6.2 cambiar el diseño de una tabla
- 6.3 agregar una celda, fila o columna a una tabla
- 6.4 eliminar una celda, fila o columna de una tabla
- 6.5 eliminar una tabla o borrar su contenido

Tema 7. imágenes

- 7.1 insertar una fotografía o imagen prediseñada
- 7.2 cambiar una imagen entre líneas a flotante

Tema 8. organización de documentos

- 8.1 mapa del documento
- 8.2 esquemas
- 8.3 tabla de contenidos
- 8.4 marcadores

8.5 crear hipervínculos

Tema 9. imprimir documentos 9.1 imprimir un documento 9.2 impresión rápida 9.3 vista preliminar

Tema 10. material complementario 10.1 referencia de teclas de función. 10.2 combinar correspondencia

### **Word- Nivel avanzado**

Tema 1. combinar correspondencia

- 1.1 introducción
- 1.2 definiciones
- 1.3 realización de una correspondencia

Tema 2. integración con otros productos de office

- 2.1 introducción
- 2.2 insertar datos de excel
- 2.3 vincular datos de excel
- 2.4 insertar un gráfico de excel
- 2.5 insertar y vincular datos desde access

Tema 3. macros

- 3.1 introducción
- 3.2 mostrar la ficha programador
- 3.3 grabar una macro
- 3.4 ejecutar una macro
- 3.5 editar una macro
- 3.6 eliminar una macro
- 3.7 riesgos de seguridad en las macros
- 3.8 habilitar o desabilitar una macro
- 3.9 cambiar globalmente la seguridad de las macros

Tema 4. formularios

4.1 introducción

- 4.2 mostrar la ficha programador
- 4.3 abrir una plantilla en la que basar el formulario
- 4.4 agregar controles de contenido al formulario
- 4.5 modificar las propiedades de los controles
- 4.6 proteger parte de un formulario
- 4.7 proteger un formulario completo
- 4.8 guardar un formulario como plantilla
- Tema 5. word e internet
- 5.1 introducción
- 5.2 convertir documentos word en páginas web
- 5.3 convertir páginas web en documentos word

Tema 6. word y el correo electrónico

- 6.1 introducción
- 6.2 redactar y enviar un e-mail desde word
- 6.3 enviar una copia del documento como archivo adjunto

Tema 7. documentos inteligentes y xml

- 7.1 introducción
- 7.2 ventajas de los documentos xml
- 7.3 archivos asociados a xml
- 7.4 comprender xml. el marcado, las mascas y las etiquetas
- 7.5 ejemplo de un archivo xml
- 7.6 habilitar las herramientas xml
- 7.7 usar etiquetas xml desde un esquema personalizado

### **Unidad 3. Excel: Hojas de cálculo**

### **Excel- Nivel avanzado**

Tema 1: tareas básicas

1. Conceptos básicos.

Tema 2: crear y dar formato a un libro de trabajo

- 1. Introducir datos.
- 2. Operaciones con celdas.
- 3. Operaciones con filas y columnas.
- 4. El portapapeles de office.
- 5. Etiquetas de hoja.

Tema 3: cómo administrar y visualizar las hojas de cálculo

- 1. Cómo visualizar y seleccionar hojas de cálculo.
- 2. Cómo copiar hojas de cálculo.
- 3. Cómo insertar o eliminar hojas de cálculo.
- 4. Cómo agregar datos y aplicar formato a varias hojas a la vez.
- 5. Cómo cambiar el modo de visualización de un libro de trabajo de excel.
- 6. Cómo denominar y usar las vistas de la hoja de cálculo.

Tema 4: cómo imprimir hojas de cálculo

- 1. Cómo imprimir hojas de cálculo con las opciones actuales.
- 2. Cómo imprimir parte de una hoja de cálculo.
- 3. Cómo imprimir títulos de fila y columna en cada página.
- 4. Cómo definir y modificar los márgenes de impresión.
- 5. Cómo crear encabezados y pies de página.
- 6. Cómo establecer y visualizar saltos de página actuales.

Tema 5: operaciones con los rangos

- 1. Cómo seleccionar rangos.
- 2. Cómo mover rangos.
- 3. Cómo copiar rangos.
- 4. Cómo borrar y nombrar rangos.
- 5. Cómo transponer rangos.
- 6. Cómo optimizar la entrada de datos.

Tema 6: fórmulas y funciones

- 1. Introducción.
- 2. Uso de funciones.
- 3. Uso de fórmulas.
- 4. Corregir los fallos más comunes en las fórmulas.

Tema 7: cómo usar gráficos para mostrar datos

- 1. Partes de un gráfico.
- 2. Crear gráficos.
- 3. Modificaciones básicas a gráficos.
- 4. Cómo aplicar formato a las leyendas y a los títulos de un gráfico.
- 5. Cómo cambiar el cuerpo de un gráfico.
- 6. Cómo personalizar los datos de un gráfico.
- 7. Tipos de gráficos.
- 8. Cómo ejecutar una análisis "¿y si ...?".
- 9. Imprimir gráficos.

Tema 8: imágenes, dibujos y otros objetos gráficos

- 1. Cómo agregar objetos de dibujo a una hoja de cálculo.
- 2. Cómo agregar rellenos a los objetos de dibujo.
- 3. Cómo personalizar imágenes y objetos.
- 4. Cómo alinear y agrupar objetos de dibujo.
- 5. Cómo usar wordart para crear efectos de texto en excel.
- 6. Cómo insertar imágenes prediseñadas en una hoja de cálculo.
- 7. Cómo insertar y modificar un smartart.

### Tema 9: cómo ordenar y filtrar datos

- 1. Cómo ordenar los datos de una hoja de cálculo.
- 2. Cómo aplicar un filtrado rápido de datos con autofiltro.
- 3. Cómo crear un filtro avanzado.
- 4. Cómo validar datos para su corrección durante la entrada de datos.

Tema 10: material complementario

- 1. Cambiar la presentación a los números negativos.
- 2. Referencia de teclas de función

### **Excel- Nivel profesional**

Tema 1: como usar excel en un entorno de grupo

- 1. compartir libros de trabajo excel.
- 2. cómo insertar comentarios en celdas.
- 3. cómo controlar cambios realizados en un libro de trabajo.
- 4. trabajar con un libro compartido.
- 5. cómo analizar escenarios de datos alternativos.

Tema 2: cómo vincular y publicar en la web

- 1. cómo guardar hojas de cálculo cómo páginas web.
- 2. cómo recuperar datos web desde excel.
- 3. cómo interactuar en la web con xml.
- 4. cómo usar etiquetas inteligentes para vincular dinámicamente datos web con excel.
- 5. cómo modificar las consultas web.

Tema 3: cómo usar excel con otros programas

- 1. cómo vincular e incrustrar otros archivos.
- 2. cómo intercambiar datos tabulares entre excel y word.
- 3. cómo intercambiar datos entre access y excel.
- 4. cómo enviar mensajes de correo electrónico directamente desde excel.
- 5. cómo importar un archivo de texto.

Tema 4: introducción de temas avanzados en excel

- 1. cómo examinar las tablas dinámicas.
- 2. cómo crear tablas dinámicas.
- 3. cómo modificar tablas dinámicas.
- 4. cómo trabajar con una tabla dinámica.
- 5. cómo vincular datos de tablas dinámicas.
- 6. trabajar con números en una tabla dinámica.
- 7. campos de subtotales y de totales en un informe de tabla dinámica.
- 8. funciones resumen disponibles en los informes de tabla dinámica.
- 9. gráficos dinámicos.
- 10. seleccionar datos en un informe de tabla dinámica.
- 11. cómo crear una macro.
- 12. cómo definir la seguridad de una macro.

Tema 5: trabajar con fórmulas y funciones

- 1. técnicas de nombres avanzadas.
- 2. trucos para trabajar con fórmulas.
- 3. contrar y sumar celdas de la hoja.
- 4. fórmulas básicas para contar.
- 5. uso de fórmulas avanzadas..
- 6. fórmulas para sumar.
- 7. sumas condicionales avanzadas.
- 8. sumas condicionales con varios criterios.

Tema 6: trabajar con fechas y horas

- 1. cómo excel controla las fechas.
- 2. funciones relacionadas con fechas.
- 3. funciones relacionadas con el tiempo.

Tema 7: crear fórmulas para aplicaciones financieras

- 1. el valor temporal del dinero.
- 2. cálculo de préstamos.
- 3. cálculo de inversiones.
- 4. cálculo de depreciaciones.

Tema 8: trabajar con gráficos

- 1. cómo trabajar con gráficos comunes.
- 2. crear, aplicar o quitar una plantilla de gráfico..

Tema 9: gráficos avanzados

- 1. personalización de gráficos.
- 2. modificar elementos básicos.
- 3. crear tipos de gráficos personalizados.
- 4. trucos avanzados de gráficos.
- 5. preguntas frecuentes.

**Unidad 4. Access: Bases de datos**

### **Access- Nivel básico**

Tema 1: Introducción a MS Access

- 1.-Introducción a la bases de datos.
- 2.-Novedades en Access.
- 3.-Ejecucion de Access.

Tema 2: El entorno, ayuda y primeros pasos.

- 1.-Análisis de la ventana de Access.
- 2.-Novedades en Access.
- 3.-Cerrar una base de datos.
- 4.-Impresión de los objetos de una base de datos.

Tema 3: Objetos de una base de datos.

- 1.-Visualización de las bases de datos de ejemplo.
- 2.-Análisis de los objetos de una base de datos.
- 3.-Análisis de una tabla.
- 4.-Análisis de un formulario.
- 5.-Desplazamiento utilizando un panel de control
- 6.-Creación de una base de datos con el Asistente.

Tema 4: Diseño de una base de datos.

- 1.-Diseño de una base de datos
- 2.-Creación de una base de datos.
- 3.-Creación de una tabla con el Asistente para tablas
- 4.-Creación de una tabla en Vista de Diseño.
- 5.-Otener datos de otras tablas Access.

Tema 5: Creación de tablas.

- 1.-Trabajando con las tablas.
- 2.-Asignación de un tipo de datos.
- 3.-Visualización o modificación de las propiedades.
- 4.-Formato para el contenido de los campos.
- 5.-Creación de máscaras de entrada.
- 6.-Asignación de la propiedad de los campos Requerido.
- 7.-Indexación de los valores de campo.
- 8.-Validación de la entrada de datos.
- 9.-Creación de un campo de búsqueda.

Tema 6: Diseño de formularios. Introducción de datos.

- 1.-Creación de un formulario con Asistente para formularios
- 2.-Creación de un formulario en Vista de Diseño.
- 3.-Adición y eliminación de controles de formulario.
- 4.-Creación de un subformulario.
- 5.-Cambio de la vista de los subformularios.

Tema 7: Consultas sencillas.

- 1.-Creación de una consulta utilizando el Asistente para consultas.
- 2.-Edición de una consulta en vista Diseño
- 3.-Uso de criterios para filtrar los resultados de la consulta.

Tema 8: Creación de informes.

- 1.-Creación de un informe utilizando el Asistente para informes.
- 2.-Creación de un informe de resumen.
- 3.-Tipos de informe.
- 4.-Creación de un informe en vista Diseño.
- 5.-Adición y eliminación de controles en un informe.
- 6.-Cálculo de valores en un informe.
- 7.-Introducción a las secciones de un informe.

### **Access- Nivel avanzado**

Tema 1: Diseño de tablas II. Relaciones.

- 1.-Diseño de una base de datos
- 2.-Creación de una base de datos.
- 3.-Creación de una tabla con el Asistente para tablas
- 4.-Creación de una tabla en Vista de Diseño.
- 5.-Otener datos de otras tablas Access.
- 6.-Descripción de las relaciones.
- 7.-Creación de relaciones entre tablas.
- 8.-Exigir integridad referencial.

Tema 1 (2ª Parte): Personalización de tablas.

- 1.-Introducción de datos utilizando Autocorrección
- 2.-Adición y edición de texto.
- 3.-Tratamiento de columnas.
- 4.-Modificación de filas y columnas.
- 5.-Visualización de una hoja secundaria.
- 6.-Filtrado de registros de una tabla.
- Tema 2: Diseño de formularios. Introducción de datos.
	- 1.-Creación de un formulario con Asistente para formularios
	- 2.-Creación de un formulario en Vista de Diseño.
	- 3.-Adición y eliminación de controles de formulario.
	- 4.-Creación de un subformulario.
	- 5.-Cambio de la vista de los subformularios.

Tema 3: Consultas avanzadas, específicas ...

- 1.-Uso de consultas para calcular valores
- 2.-Creación de una consulta de parámetros
- 3.-Búsqueda de registros duplicados
- 4.-Búsqueda de registros no coincidentes
- 5.-Creación de nueva tabla a partir de los resultados de una consulta
- 6.-Creación de una consulta de actualización
- 7.-Creación de una consulta de tabla de referencias cruzadas
- Tema 4: Informes avanzados.
	- 1.-Agrupamiento de registros en un informe
	- 2.-Creación de un subinforme
	- 3.-Creación de etiquetas postales

### **Access- Nivel profesional**

Tema 1: Interacción con otros programas.

- 1.-Inserción de un nuevo objeto
- 2.-Tratamiento de objetos
- 3.-Inserción de gráficos y hojas de trabajo de Excel
- 4.-Creación de un gráfico
- 5.-Importación de datos desde otros programas
- 6.-Exportación de datos a otros programas

Tema 2: Compartición en la web de los datos de base de datos.

- 1.-Trabajando con hipervínculos
- 2.-Almacenamiento de objetos de base de datos como páginas Web
- 3.-Creación de una página de acceso a datos
- 4.-Organización de datos en una página de acceso a datos
- 5.-Visualización y formato de las páginas de acceso a datos
- 6.-Uso de XML para el intercambio de datos de Access

Tema 3: Administración de una base de datos.

- 1.-Creación de un archivo de información de grupo de trabajo
- 2.-Requerimiento de una contraseña al abrir una base de datos
- 3.-Creación de cuentas de usuario
- 4.-Cifrado de una base de datos
- 5.-Bloqueo de registros de una base de datos
- 6.-Compactación y reparación de bases de datos
- 7.-Conversión de bases de datos Access
- 8.-Creación de un panel de control

Tema 4: Personalización de Access.

- 1.-Modificación de las barras de herramientas
- 2.-Modificación de los menús
- 3.-Creación de una macro
- 4.-Ejecución de una macro
- 5.-Definición de grupos de macros
- 6.-Diseño de macros condicionales
- 7.-Adición y eliminación de acciones de macro
- 8.-Visualización de un cuadro de mensaje
- 9.-Ejecución de una macro desde un botón
- 10.-Ejecución de una macro al abrir un formulario
- 11.-Cómo evitar la edición de las barras de herramientas

### **Unidad 5. Power Point: presentaciones gráficas**

### **Power Point- Nivel básico**

Tema 1.Introducción Conceptos básicos Crear una presentación. El asistente para autocontenido Las plantillas Crear una presentación en blanco Guardar presentaciones La ayuda

Tema 2: Trabajando. Abrir una presentación existente Las reglas y guías Manejar objetos Trabajar con textos Dibujar en las diapositivas **WordArt** Imágenes **Tablas** 

Tema 3: Animando y ensayando la presentación. Efectos de animación Preparando la presentación

### **Power Point- Nivel avanzado**

Tema 1: Manipulación avanzada de objetos Manipulación avanzada de objetos Modificar las guías Distancia entre objetos Girar y voltear desde la barra de dibujo Alinear y distribuir Empujar objetos Cambiar autoforma Agrupar y desagrupar Agrupar objetos Desagrupar objetos agrupados Desagrupar una imagen prediseñada Más opciones

Tema 2: Insertar objetos avanzados Diagramas u origanigramas Insertar un diagrama u organigrama Añadir texto en los cuadros de un organigrama Agregar relaciones en el organigrama Organizar los elementos de un diagrama Modificar la apariencia de un diagrama Otros diagramas Diagrama de cliclo Diagrama radial Diagrama piramidal Diagrama de Venn Diagrama de círculos concéntricos

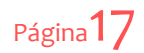

Gráficos Introducción Insertar un gráfico en una diapositiva cualquiera Cambiar los valores y datos del gráfico Modificar el tipo del gráfico Opciones de diseño Elementos multimedia (I) Insertar sonidos en una presentación De la galería de multimedia Desde un archivo Insertar pista desde un CD de audio Grabar sonido Elementos multimedia (II) Insertar vídeos en una presentación Desde la galería multimedia Desde un archivo

Tema 3: Edición avanzada de texto, notas y recordatorios Edición avanzada de texto El corrector ortográfico Buscar y reemplazar Autocorrección. Listas de autocorrección Alinear y distribuir Opciones de estilo Notas y recordatorios de reuniones Notas para el orador Comentarios Insertar comentarios La barra herramientas Revisión

Tema 4: Animación avanzada de objetos Animación avanzada de ob jetos Combinar varias animaciones en un objeto Animar varios objetos Opciones de efectos... Animar un gráfico Animar un diagrama Ocultar diapositivas

Tema 5: Preparando la presentación Preparando la presentación Transición Ensayar intervalos Configuración de la presentación

Tema 6: Imprimir las presentaciones Preparar la presentación para la impresión Configurar el formato de las presentaciones Cambiar la orientación de las diapositivas Imprimir los componentes de una presentación Imprimir presentaciones Establecer las opciones de impresión Establecer el número de copias y las diapositivas a imprimir Otras opciones de impresión

Tema 7: PowerPoint e Internet Creación de presentaciones para internet Introducción Vista previa de la página Web Guardar como página Web Publicar presentacione Hipervínculos Concepto de hipervínculo Hipervínculos a una página Web o un Archivo Hipervínculos a otros elementos Modificar y eliminar hipervínculos Enviar una presentación por correo electrónico

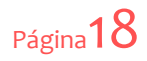

En este Curso Universitario de especialización ponemos a disposición tutores cualificados, con titulaciones universitarias de grado superior con una amplia formación acreditada en el área de las nuevas tecnologías de la información y de la comunicación y con una sólida y amplia experiencia en :

- la gestión empresarial
- la consultoría y formación
- la aplicación de técnicas y herramientas utilizadas en el área de conocimiento.

### **METODOLOGÍA**

Este curso se imparte en la modalidad a distancia bajo **metodología de aprendizaje E-Learning.**

El Modelo de formación a distancia está basado en una combinación de una acción tutorial constante por parte del equipo docente y un autoaprendizaje basado en el empleo de recursos didácticos multimedia e interactivos.

La **acción tutorial** se desarrollará completamente a través del Aula Virtual de la Plataforma de aulaformacion.

El aula virtual también será el depositario de cuantas entregas se realicen de los contenidos teórico-prácticos del curso y de otra documentación complementaria (legislación, artículos,...) y de otros recursos informativos y de asesoramiento. Por ello, es necesario conectarse al Aula Virtual y realizar el seguimiento para el buen aprovechamiento del curso.

La formación a distancia se basa en un modelo de formación que no requiere la presencia física del alumno en una clase o centro de formación tradicional, lo que permite compatibilizar el aprendizaje con otras actividades, lo que le caracteriza por una gran flexibilidad en el desarrollo del curso. El alumno es quien establece sus horarios, el ritmo y el lugar de realización del curso, aunque dentro del Plan de Trabajo establecido. Por otro lado, se trata de un tipo de aprendizaje con un alto componente de autonomía que requiere la autoexigencia por parte del alumno y una buena planificación.

El autoaprendizaje es necesario a través del estudio y el trabajo individual.

### **MATERIAL DIDÁCTICO**

Para ayudar al alumno, además de la acción tutorial, se pone a su disposición un material didáctico con una alta calidad formativa. Este material didáctico, se pone a disposición del alumno a través del aula virtual donde además del contenido teórico práctico en formato multimedia e interactivo se encontrará con otro material complementario, foros de discusión, talleres y tareas, módulos resumen y de ejercicios en formato multimedia e interactivo, y los test de evaluación.

**La matrícula incluye:** acceso al Aula Virtual de la Plataforma y entrega de CD Rom con los contenidos a la finalización (y su envío por correo postal).

### **EVALUACIÓN**

Para la obtención del Certificado del curso será necesario superar las tareas propuestas satisfactoriamente y los test de las unidades didácticas respondiendo correctamente a un mínimo del 70% de las preguntas formuladas en cada test. Posibilidad de recuperación de las evaluaciones suspensas.

# CURSOS RELACIONADOS]

### **Cursos relacionados**

Otros Cursos que pueden ser de tu interés en el área de la gestión empresarial:

- Experto en Sistemas de Gestión de la Seguridad alimentaria
- Experto en Gestión de la Calidad y Excelencia empresarial
- Experto en Gestión de Sistemas integrados: Calidad, Medioambiente y Prevención
- Experto en Gestión medioambiental
- Experto en Community Manager y Social Media
- Técnico superior en Gestión Económico administrativa
- Técnico en Sistemas de Gestión de la Calidad ISO 9001
- Técnico en Sistemas de Gestión Medioambiental ISO 14001
- Técnico en Sistemas de Gestión de la Salud y Seguridad Laboral
- Técnico en Gestión de la Seguridad de la información y de la Protección de datos
- Técnico en Empresa Digital: adaptación de la pyme al Entorno 2.0 y a nuevos Modelos de Negocio Digital
- Técnico en Community Manager
- Técnico en Gestión comercial de ventas
- Técnico en Dirección y gestión de Recursos humanos
- Técnico en Habilidades directivas
- Técnico en Formación 2.0
- Técnico en Gestión contable y análisis económico
- Técnico en Facturación y Gestión de Riesgos
- Técnicas para mandos intermedios: mejora de procesos y solución de problemas

**IQUIÉNES SOMOS** 

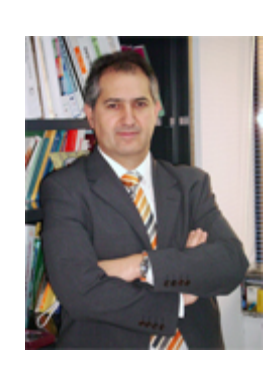

*Luis Tapia Aneas. Director de Aulaformacion*

*«La mente que se ensancha con una nueva idea, nunca vuelve a su dimensión original.» (Alvin Moscow)*

**La Escuela de Calidad y Formación Empresarial** es una iniciativa promovida por **AULAFORMACION como Centro colaborador de la Universidad Europea Miguel de Cervantes (UEMC)**, y empresa especializada en la impartición de formación a distancia a través de metodologías e-learning. Compuesta de un grupo de profesionales en los ámbitos académico y empresarial, que tiene por misión la formación en nuevas profesiones emergentes en los ámbitos de la Calidad, la Gestión, y de la Innovación empresarial.

AULAFORMACION (Aula Formación Conocimiento e Innovación S.L.) es la empresa del Grupo PM Consultores especializada en la gestión de la formación y en la aplicación de las nuevas tecnologías de la información al sector del aprendizaje y de la educación.

**Grupo PM Consultores www.pmconsultores.com** es una firma especializada en la gestión de proyectos de valor añadido en las áreas de la Gestión y Organización empresarial.

AULAFORMACION tiene por misión ser su aliado en la Formación. Disponemos de conocimiento e innovación, que queremos transmitir a nuestros clientes, a través del aprendizaje y de la Formación Empresarial para generar competitividad, mejorar habilidades personales u desarrollar capacidades profesionales.

En AULAFORMACION ofrecemos a cada persona una solución especializada de formación a distancia para su futuro. Contribuimos a que todas las personas ejerzan su derecho a tener la posibilidad de formarse a lo largo de la vida, dentro y fuera del sistema educativo, con el fin de adquirir, actualizar, completar y ampliar sus capacidades, conocimientos, habilidades, aptitudes y competencias para su desarrollo personal y profesional.

La Escuela de Calidad y Formación Empresarial en la impartición de sus programas y cursos universitarios de especialización persigue la **formación en competencias** y la transformación y la **adaptación al cambio** de los diferentes perfiles profesionales, mediante la incorporación de nuevas tendencias de gestión y organización empresarial, y nuevas metodologías y herramientas.

Todos nuestros cursos están diseñados e impartidos por profesionales que trabajan en el sector de la Calidad, la Organización empresarial, la Consultoría y la Formación Empresarial y se imparten en la modalidad a distancia bajo metodología de aprendizaje E-Learning, basada en una combinación de una acción tutorial constante y un autoaprendizaje basado en el empleo de recursos didácticos multimedia e interactivos.

En todo momento, el alumno en el seguimiento de la formación impartida contará con soporte y ayuda de personal cualificado, tanto en los aspectos académicos y formativos (tutorización), como de coordinación y gestión administrativa, como en el uso y aprovechamiento de los recursos y del material que se sigue e imparte en la plataforma e-Learning.

Por último la Escuela de Calidad y Formación empresarial como medida para potenciar la inserción e integración de sus alumnos al Mercado laboral complementa en sus programas formativos con la realización de **Prácticas en empresas**, con carácter voluntario. Aulaformación y la UEMC otorgan a todos aquellos que se matriculen en estos cursos con prácticas una beca de reducción de precio (precio becado).

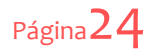